## e-Boardの活用 その4 データの送信

データはメール添付でも送れますが、データ量が多いとメールで送れない場合があります。 そんな時、e-Boardに保存したデータであればデータ量を気にせずメール送信できます。 メール送信の方法は複数あります。用途によって使い分けをしましょう。

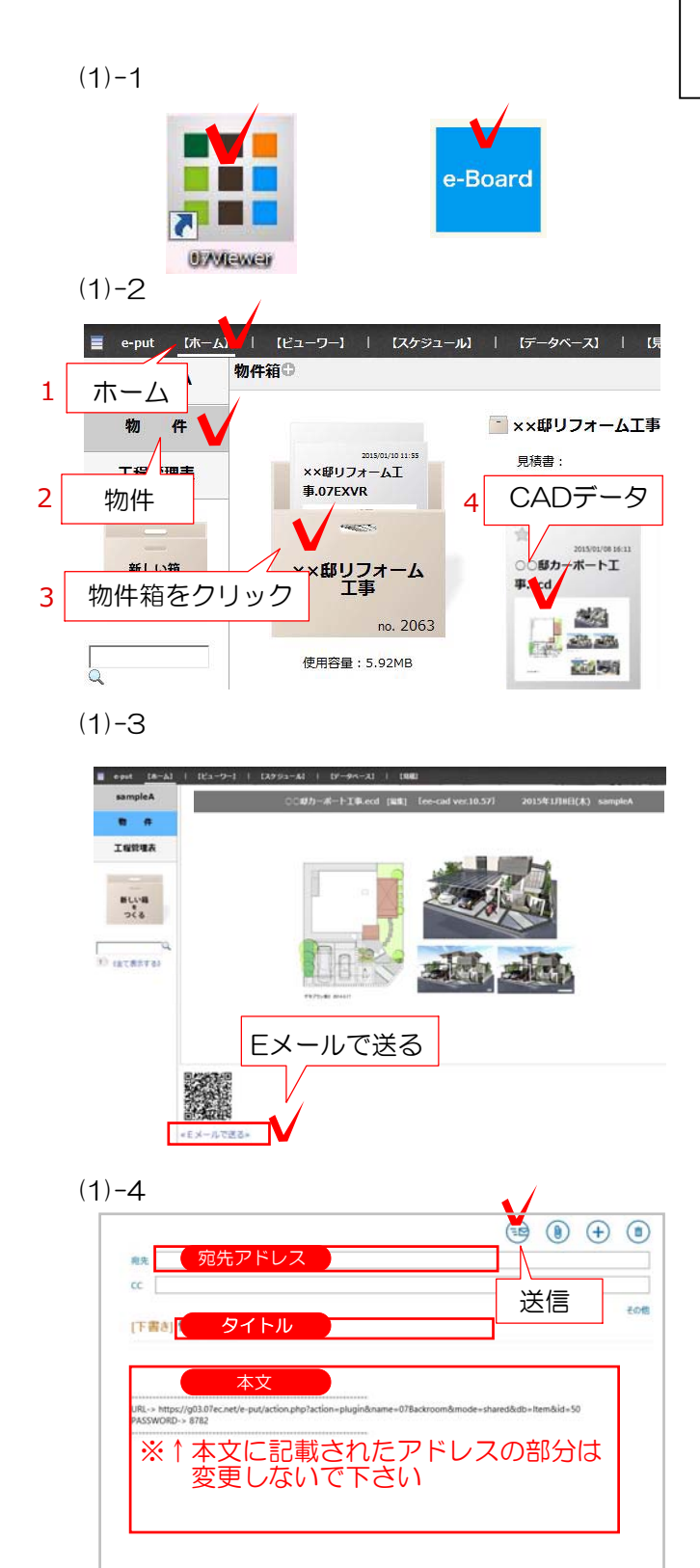

## (1)図面・パースをお施主様に送る手順

## CADで保存してe-Boardから送る

07CADからe-Boardに保存したCAD図面、 CADパース画像だけをそのままEメールで送る 方法です。

(1)-1 デスクトップの07ViewerをWクリッ クしてe-Boardを開きます。

(1)-2「ホーム」画面の「物件」をクリックして 物件箱を選びます。

CADデータを保存した記事をクリックします。

(1)-3 CAD図面が表示されます。 「Eメールで送る」をクリックします。

(1)-4 メール送信画面が開きます。 送り先のアドレス、本文を入力して送信します。 送信画面はパソコンにより異なります。

先方は記載されたアドレスをクリックすると図面 が確認出来ます。

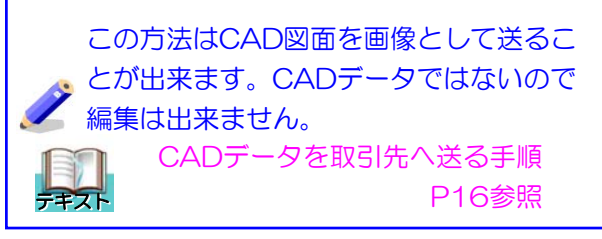